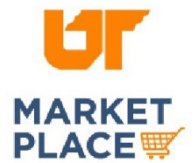

# STAPLES BUSINESS ADVANTAGE

## Search for Diversity-Supplied Products

#### **Search Option 1**:

Navigate to the needed product category.

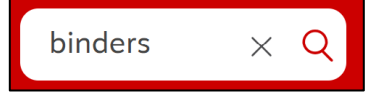

Click the "All Filters" button.

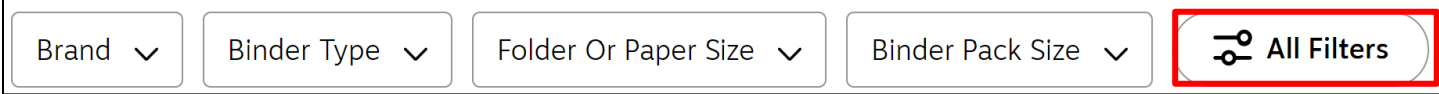

Scroll down to "Diversity" and select the desired categories.

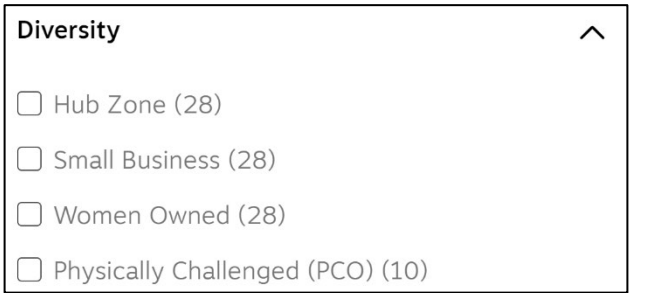

### **Search Option 2**:

Click on the "Products" drop down arrow at the top of the screen and scroll down to select "Shop Diversity Products." Select a diversity category. Use the brand and category filters to narrow your search.

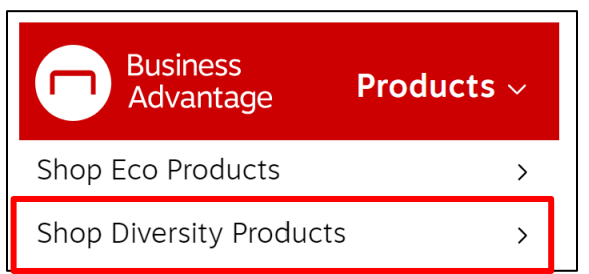

Use the brand and category filters to narrow your search.

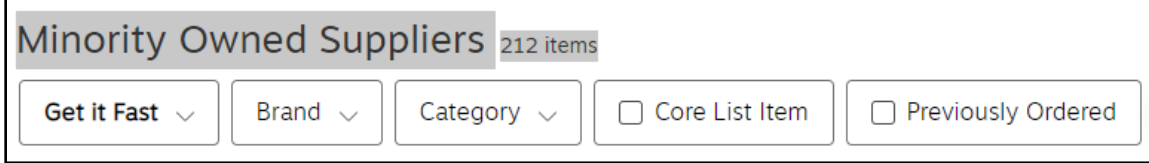

#### **To learn more about Staples' Supplier Diversity Program, click here,**

**[https://ac-order.staplesadvantage.com/SuperCategory?name=diversity](https://ac-order.staplesadvantage.com/SuperCategory?name=diversity-supplier-mission&icid=DiversitySuppliers:DiversityProgram:LearnMore)[supplier-mission&icid=DiversitySuppliers:DiversityProgram:LearnMore.](https://ac-order.staplesadvantage.com/SuperCategory?name=diversity-supplier-mission&icid=DiversitySuppliers:DiversityProgram:LearnMore)** 

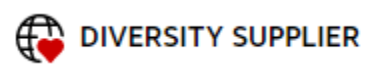